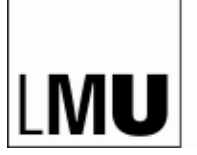

LUDWIG-

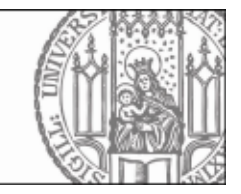

# **Leistungsnachweise Anleitung: So rufen Sie Ihre Scheine\* online ab**

# **Einloggen**

Öffnen Sie die Webseite [https://lsf.verwaltung.uni-muenchen.de](https://lsf.verwaltung.uni-muenchen.de/) und loggen Sie sich mit Ihrer Campus-Kennung ein.

Sie kennen Ihre Campuskennung und/oder Ihr Campuskennung-Passwort nicht mehr? Dann hilft Ihnen der Helpdesk der LMU unter<http://helpdesk.campus.lmu.de/kontakt/index.html>

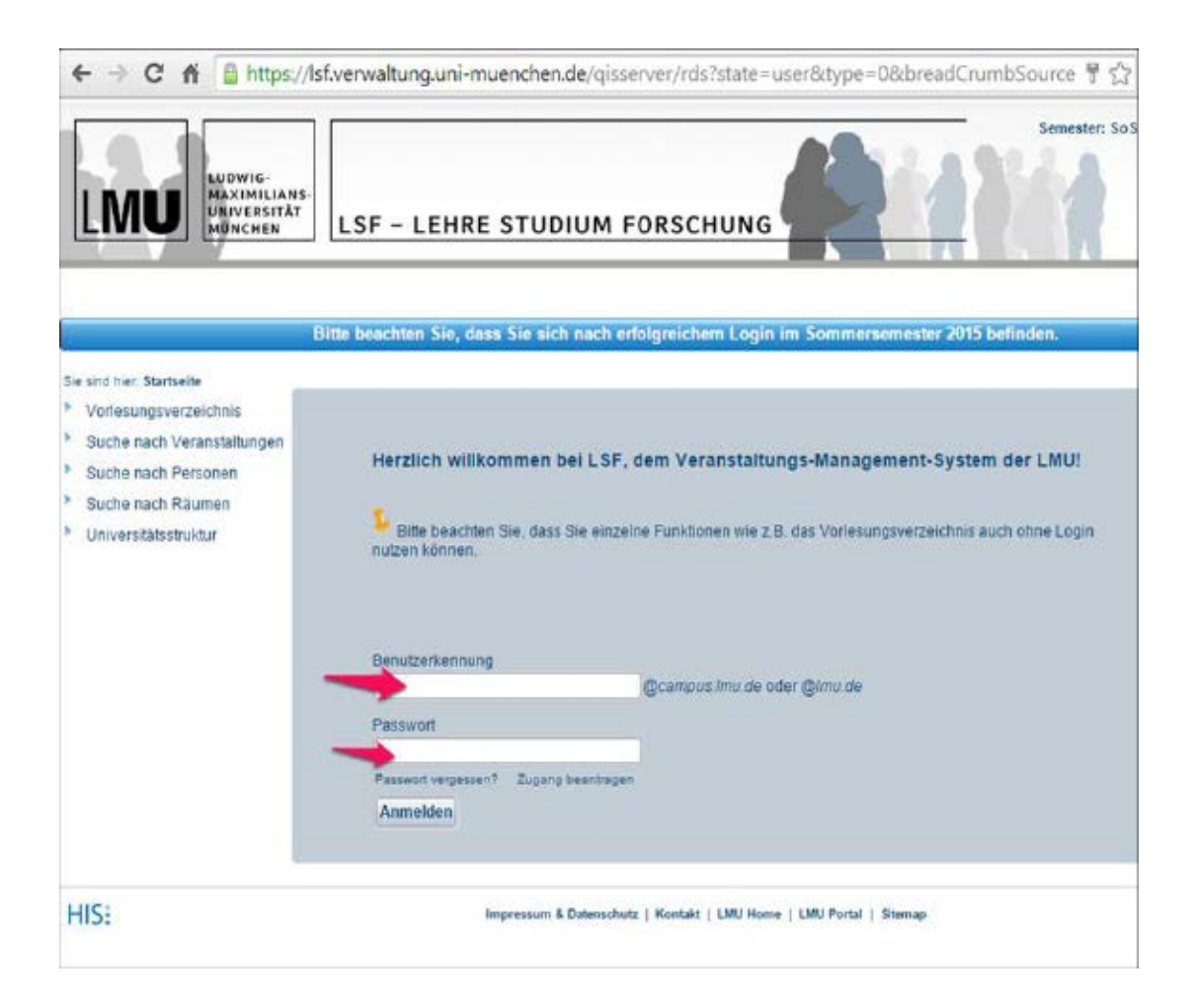

## **Scheine online abrufen**

Wählen Sie den Menüpunkt "Notenspiegel".

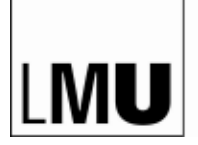

LUDWIG-<br>MAXIMILIANS-<br>UNIVERSITÄT<br>MÜNCHEN

**MEDIZINISCHE FAKULTÄT STUDIENDEKANAT**

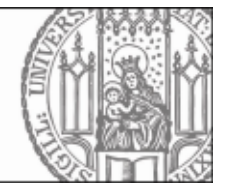

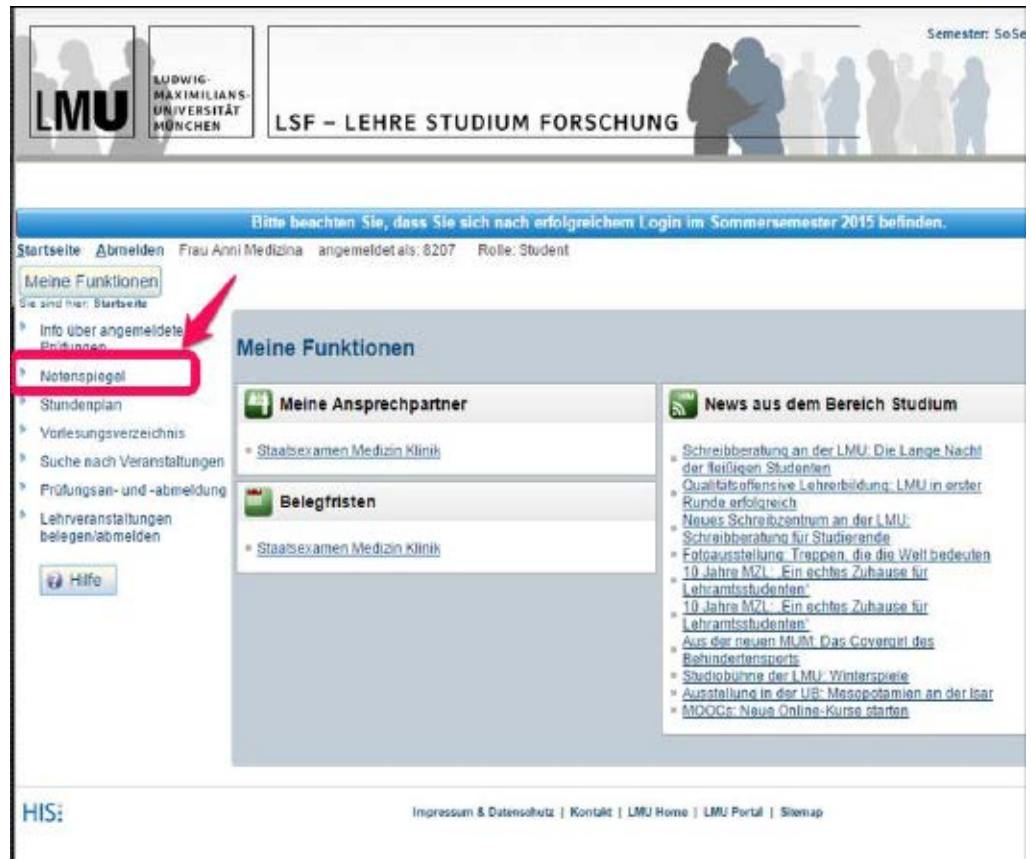

Dann das PDF-Symbol anklicken und der Download Ihrer Scheine-Übersicht beginnt.

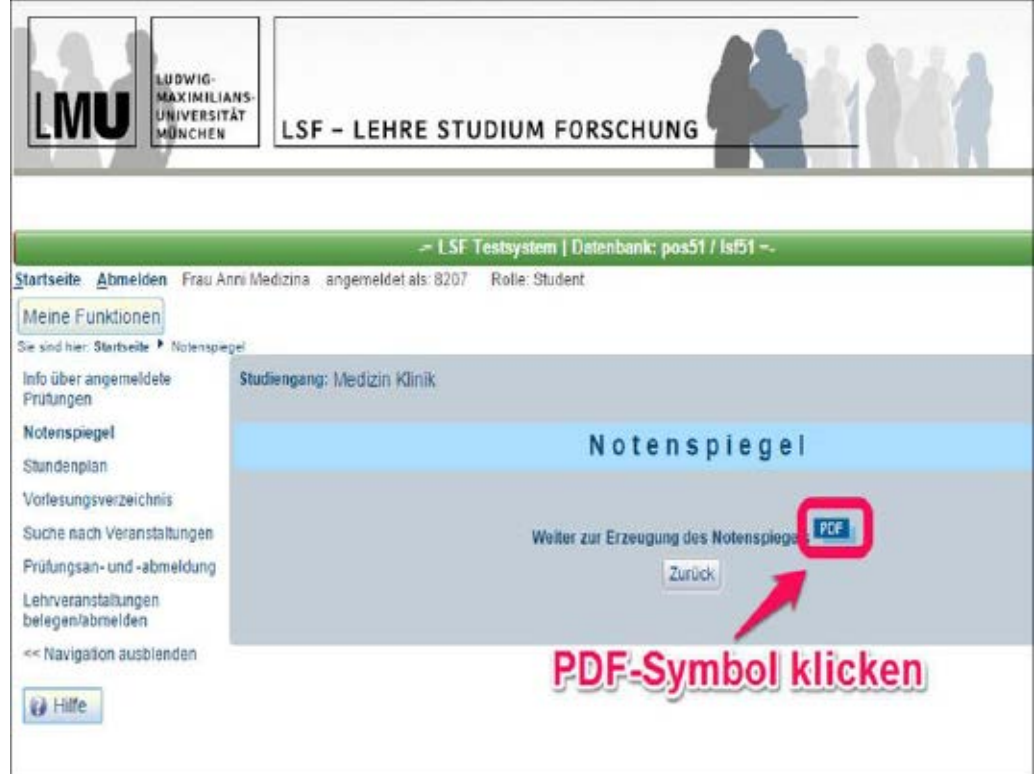

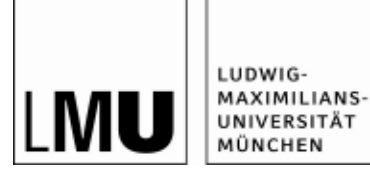

**MEDIZINISCHE FAKULTÄT STUDIENDEKANAT**

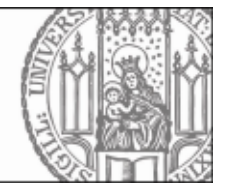

Die Übersicht über Ihre Scheine sieht dann so aus:

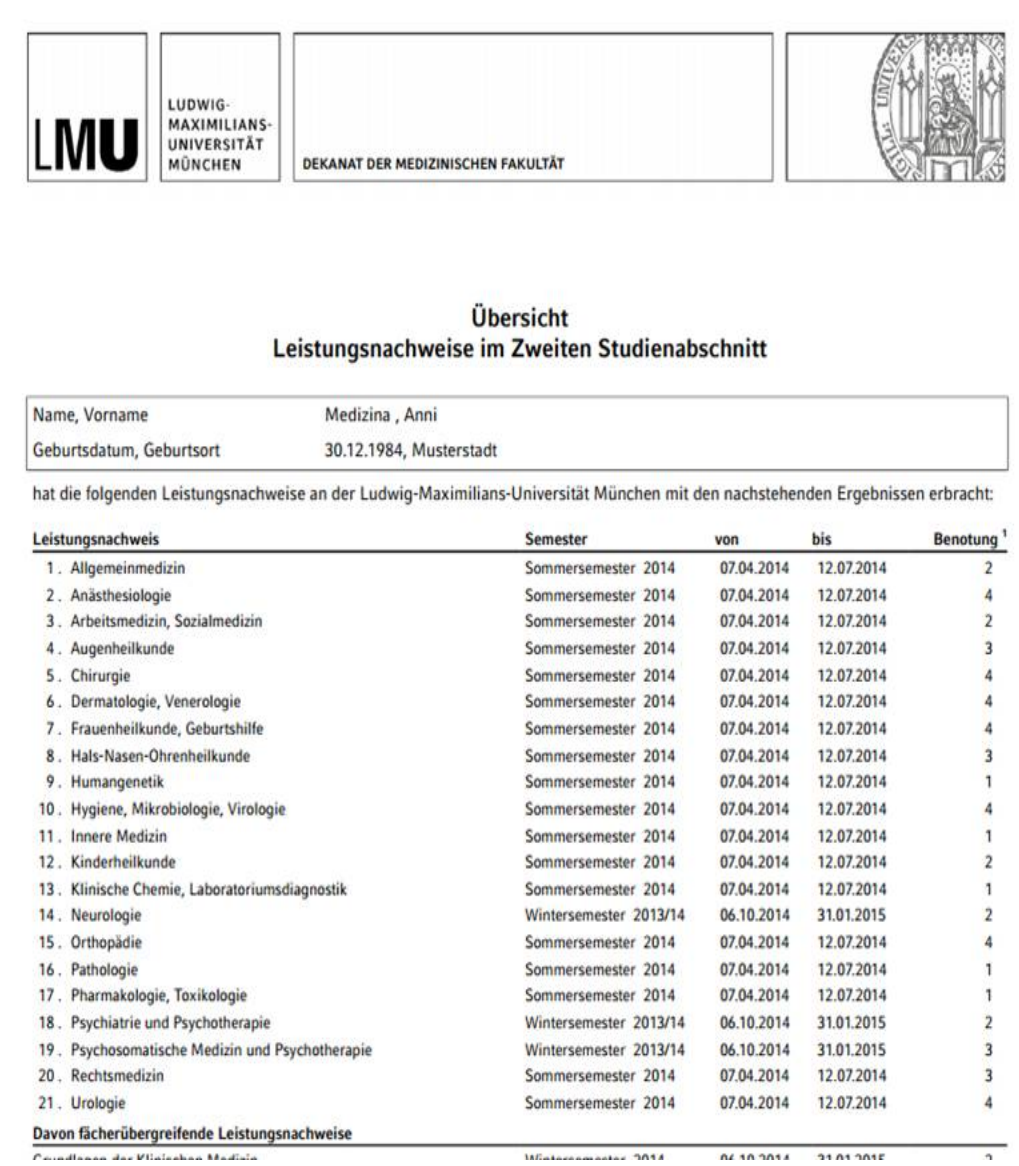

# **Frequently asked Questions: Leistungsnachweise - Online-Scheine**

#### **Woher bekomme ich die Gesamtbescheinigung für die Anmeldung zum Staatsexamen?**

Wenn Sie bereits **alle** Leistungen **vor** der Anmeldefrist zum Staatsexamen erbracht haben (im Klinischen Abschnitt auch Modul 6!), können Sie eine Gesamtbescheinigung im Studiendekanat anfordern und selbst beim Prüfungsamt vorlegen. Diese muss vom Studiendekan unterzeichnet werden, also planen Sie bitte mind. 7-10 Tage Bearbeitungszeit ein. Bitte wenden Sie sich mit Nennung Ihrer Matrikelnummer an: [online-scheine@med.uni-muenchen.de](mailto:online-scheine@med.uni-muenchen.de)

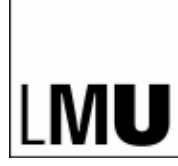

LUDWIG-MAXIMILIANS-

UNIVERSITÄT MÜNCHEN

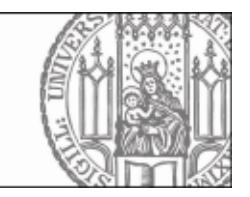

Wenn bei Ihnen **bis zur Anmeldefrist noch Leistungen fehlen** (z.B. aus dem aktuellen Semester) **oder** das Studiendekanat Ihre Bescheinigung einreichen soll, melden Sie sich ohne Bescheinigung beim Prüfungsamt fristgerecht an. Die Gesamtbescheinigung wird dann zur Nachreichfrist für alle angemeldeten Studierenden erstellt, bei denen alle Leistungen rechtzeitig und vollständig im LSF verbucht sind. Bitte prüfen Sie frühzeitig Ihre Leistungsübersicht auf Fehler!

Die aktuellen Anmelde- und Nachreichfristen entnehmen Sie bitte den Webseiten des Prüfungsamts.

#### **Auf meiner elektronischen Scheinübersicht fehlt ein Schein bzw. eine Note stimmt nicht.**

In diesem Fall wenden Sie sich bitte an den Fachbereich / das Modul, welches für den Schein verantwortlich ist und bitten sie darum, die Leistung an das Studiendekanat zu melden oder selbst ins LSF einzugeben. Sobald dies geschehen ist, stimmt auch die elektronische Scheinübersicht.

Bitte beachten Sie, dass das Studiendekanat keinen Einblick in die einzelnen Prüfungen hat und nur Leistungen verbuchen kann, die vom Fachvertreter gemeldet werden!

Eine Liste der **Ansprechpartner** für die Leistungsnachweise im **1. und 2. Studienabschnitt** ist im CampusPortal unter "Informationen für Studierenden" zu finden.

## **Die bisherige Scheinausgabe gibt es also nicht mehr?**

Richtig. Die zentrale Ausgabe von Papierscheinen existiert nicht mehr.

Jeder Studierende kann sich tagesaktuell eine Übersicht seiner bisherigen Scheine online unter [https://lsf.verwaltung.uni-muenchen.de](https://lsf.verwaltung.uni-muenchen.de/) abrufen.

## **Welche Leistungsnachweise kann ich einsehen?**

Es können Leistungsnachweise aus dem vorklinischen und klinischen Studienabschnitt abgerufen werden.